Санкт-Петербургский государственный политехнический университет Институт прикладной математики и механики Кафедра «Теоретическая механика»

# РАСЧЁТНОЕ ЗАДАНИЕ

по дисциплине «Вычислительная механика»

Статический и динамический расчёт балки. Поиск собственных форм и частот балки.

Выполнил<br>
студент гр.53604/2<br>
Проверил<br>
Ассистент каф «Теоретическая механика» (III) С.А. Ле-Захаров<br>
«<u>21</u>» декабря 2015 г.

Санкт-Петербург

# Содержание

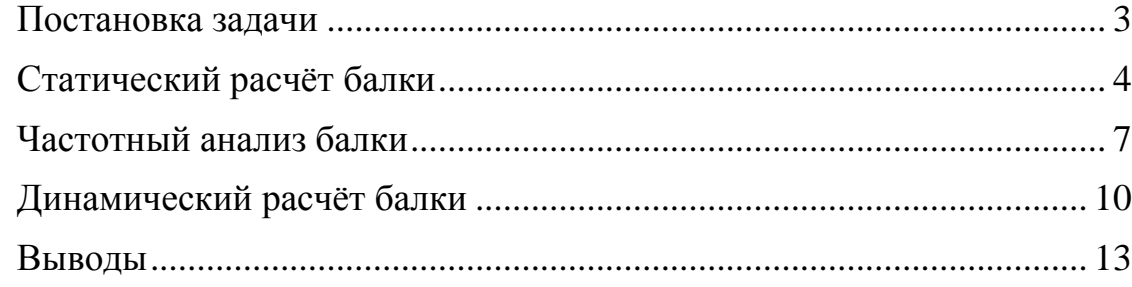

# Постановка задачи

<span id="page-2-0"></span>Решить статическую задачу для консольной балки с заделкой, на которую действуют три сконцентрированные силы (рисунок 1), построить эпюры прогиба для аналитического решения и численного решения в программном пакете Abaqus для одномерной и трёхмерной модели балки.

Вычислить первые десять собственных частот балки и показать форму собственных колебаний на этих частотах.

Провести динамический расчёт балки и представить графики

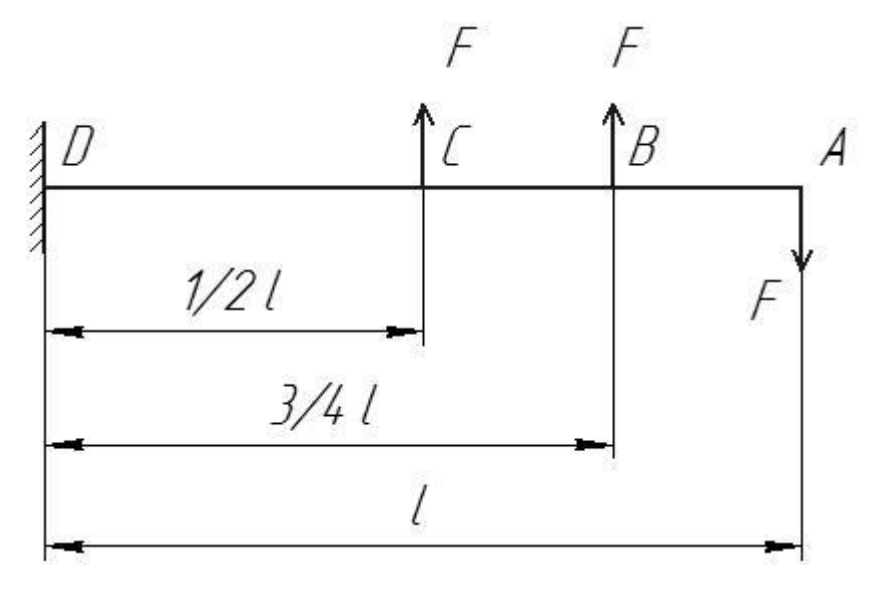

Рисунок 1. Расчётная схема

Исходные данные:

длина балки 1 = 1 м;

нагрузка  $F = 1000$  Н;

Свойства материала (сталь):

Плотность  $\rho = 7800 \text{ кr/m}^3$ 

Модуль Юнга  $E = 2.1e11$  Па

Коэффициент Пуассона  $v = 0.3$ 

Сечение балки - квадрат со стороной 3 см. Осевой момент инерции  $J=\frac{0.03^4}{12}$  M<sup>4</sup>

#### <span id="page-3-0"></span>Статический расчёт балки

В общем виде уравнение прогибов для участка балки записывается как

$$
V(x) = \frac{1}{EI} \Big[ V_0 + \theta_0 \cdot x + \sum M \frac{x^2}{2} + \sum F \frac{x^3}{6} + \sum q \frac{x^4}{24} \Big] (1)
$$

 $\Gamma$ де  $\sum M$ ,  $\sum F$ ,  $\sum q$  – суммы моментов, сконцентрированных сих и распределённых сил, действующих на балку на рассматриваемом участке;  $\theta_0$ ,  $V_0$  – константы интегрирования.

В данном случае следует разбить балку на три участка: А-В, А-С и А-D, при этом отсчёт по координате х вести справа налево, из точки А, тогда для расчёта не будут важны реакции и момент в заделке.

$$
V(x) = \frac{1}{EI} \left[ V_0 + \theta_0 \cdot x - F \frac{x^3}{6} + \Phi(x - 0.25) \cdot F \frac{(x - 0.25)^3}{6} + \Phi(x - 0.5) \cdot F \frac{(x - 0.5)^3}{6} \right]
$$
(2)  
The  $\Phi(x - k) = \begin{cases} 0, x < k \\ 1, x \ge k \end{cases}$ 

Так как балка жёстко закреплена в точке D, можно найти константы интегрирования из условий  $V(1) = 0$ ,  $\theta(1) = 0$ .

На рисунке 2 представлено решение задачи в программе Mathcad; на рисунке 3 показана эпюра прогибов балки.

Рисунок 2. Аналитическое решение в программном пакете Mathcad

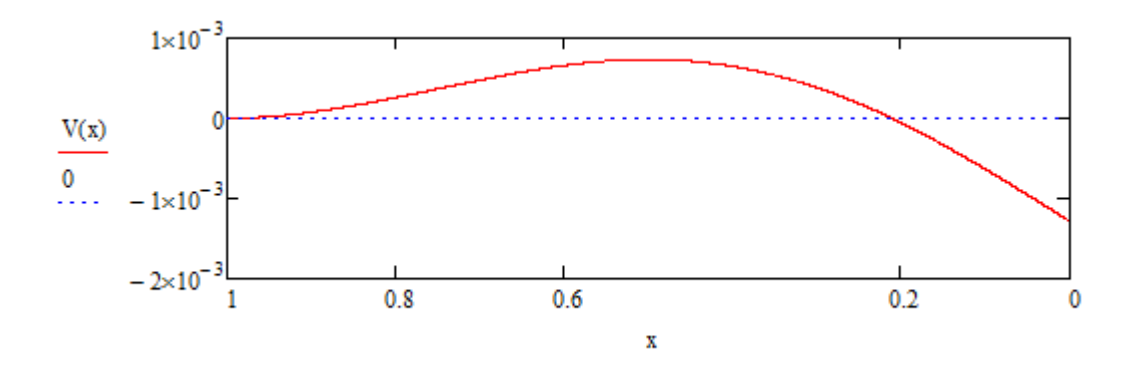

Рисунок 3. Эпюра прогибов балки, соответствующая решению

В программном пакете Abaqus была построена одномерная и трёхмерная модель балки. Количество узлов по оси х – 21. Был проведён статический расчёт балок. На рисунках 4 и 5 представлены диаграммы перемещений узлов в деформированных моделях балок, на рисунке 6 и 7 представлены эпюры прогибов для всех трёх рассмотренных решений и график ошибки численных решений относительно аналитического.

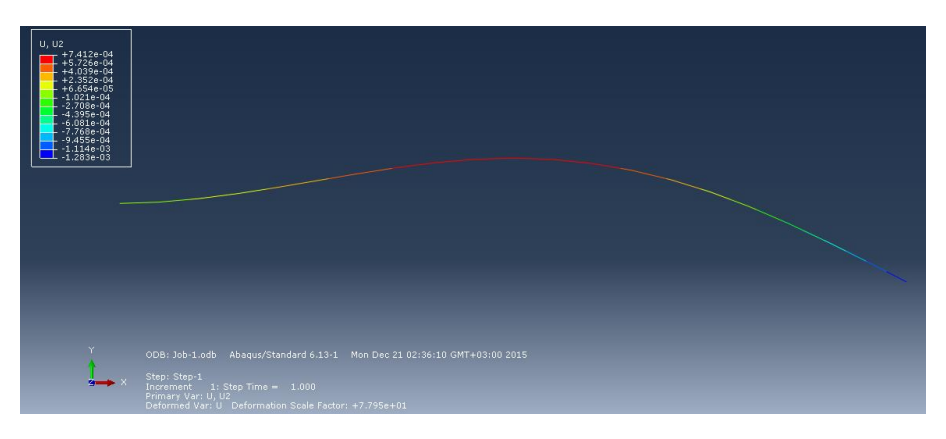

Рисунок 4. Диаграмма перемещений узлов балки в одномерной модели

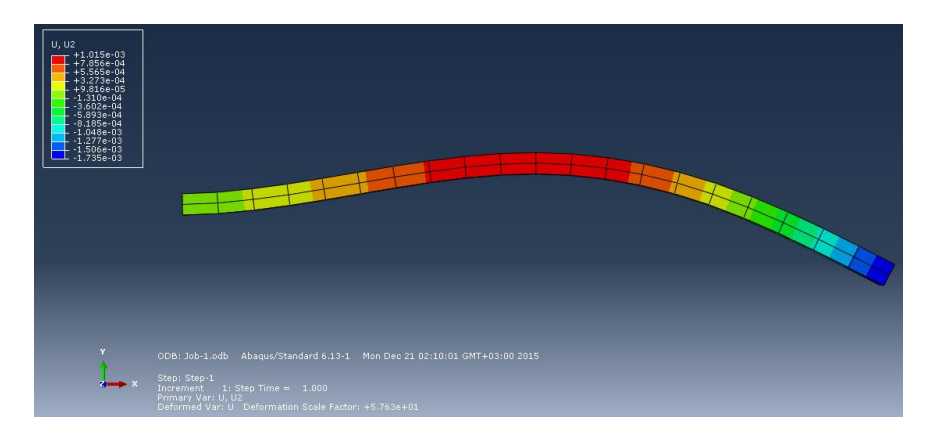

Рисунок 5. Диаграмма перемещений узлов балки в трёхмерной модели

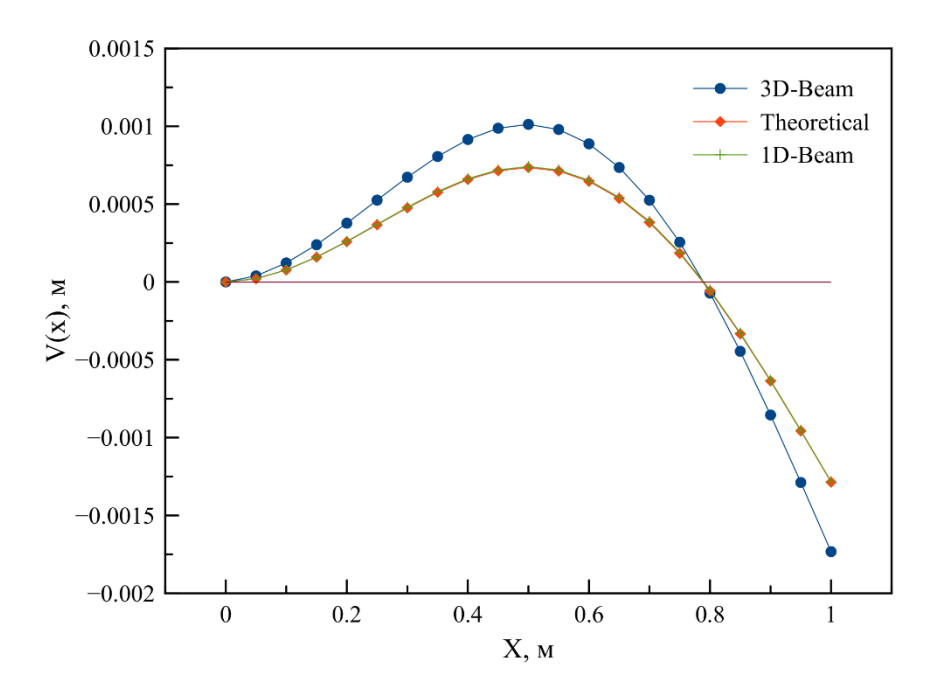

Рисунок 6. Эпюры прогибов для всех рассмотренных решений

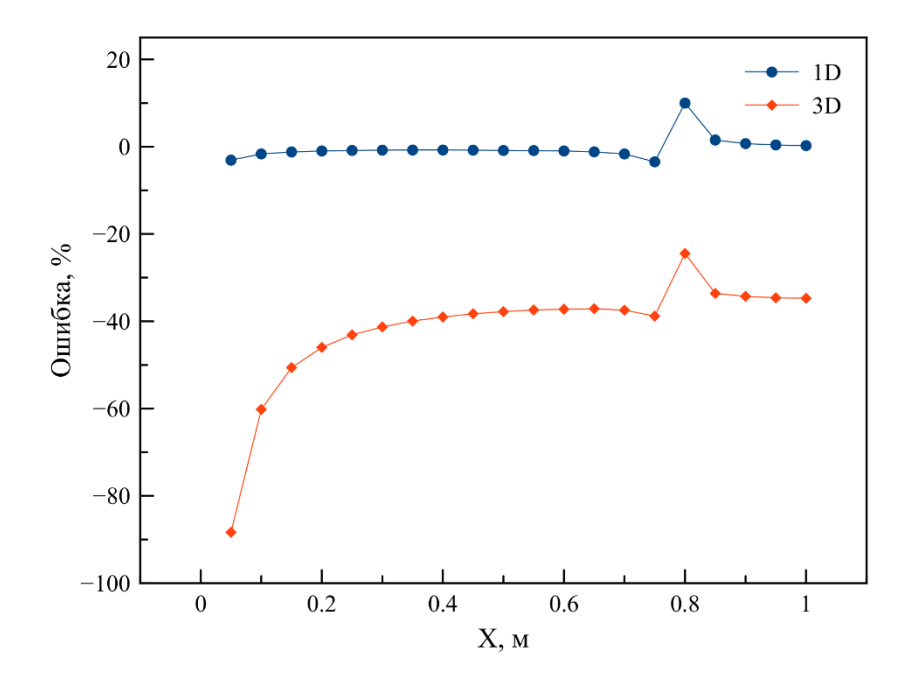

Рисунок 7. График ошибки численного решения относительно аналитического

# **Частотный анализ балки**

<span id="page-6-0"></span>В программном пакете Abaqus был проведён поиск десяти первых частот собственных колебаний. Была использована одномерная модель балки, и анализ Frequency.

Результаты расчёта были получены в файле расчёта Job.dat, соответствующий фрагмент которого представлен на рисунке 8. Формы собственных колебаний показаны на рисунках 9-18.

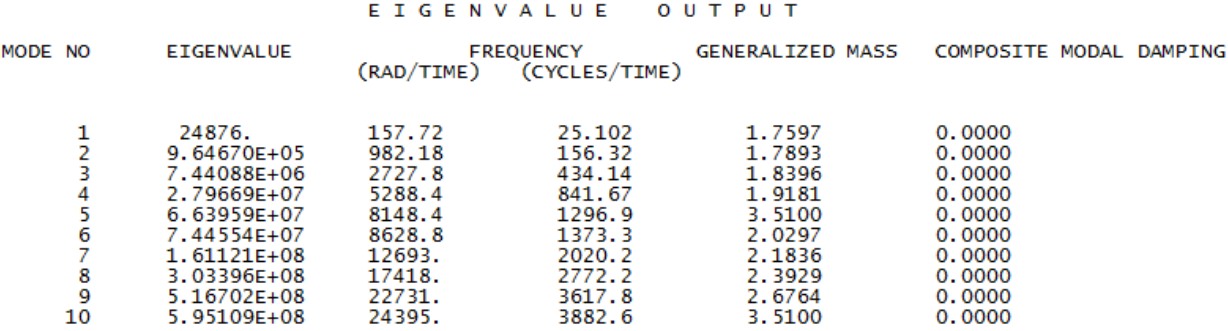

Рисунок 8. Фрагмент файла Job.dat, содержащий частоты собственных колебаний балки

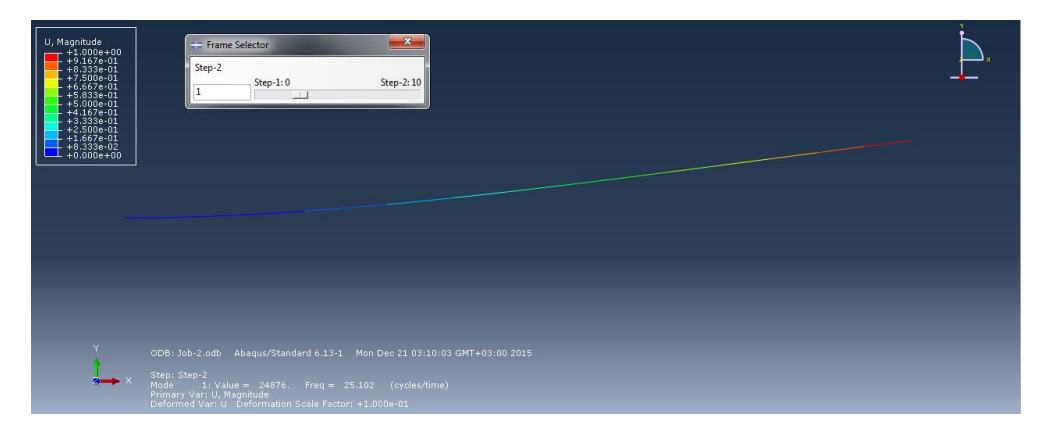

Рисунок 9. Форма колебаний на частоте 25.1 с<sup>-1</sup>.

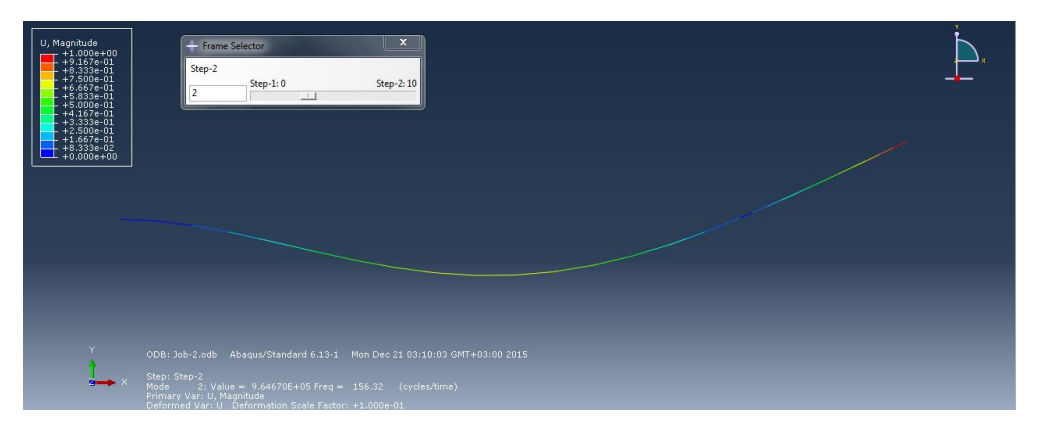

Рисунок 10. Форма колебаний на частоте 156.3 с<sup>-1</sup>.

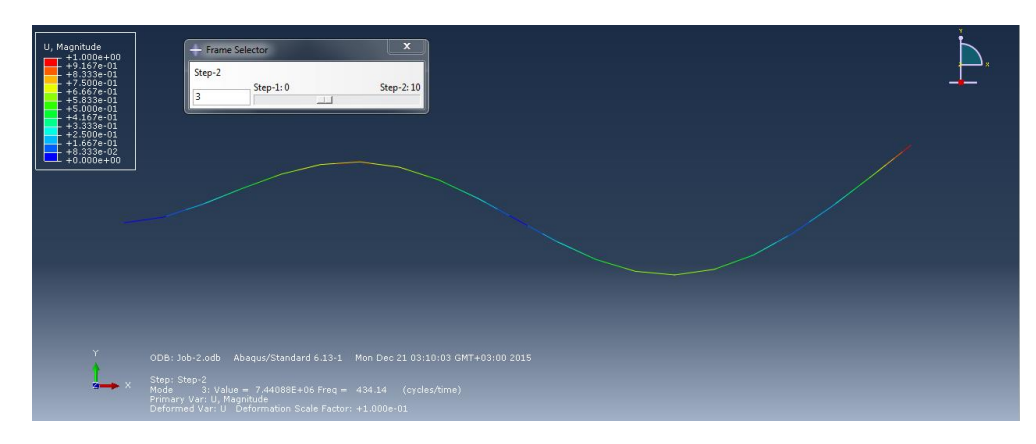

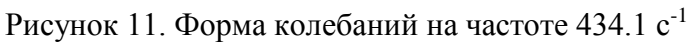

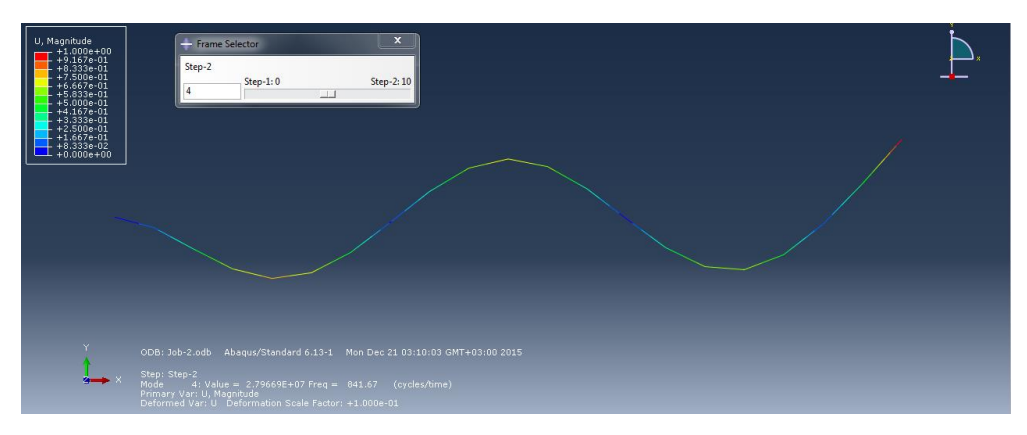

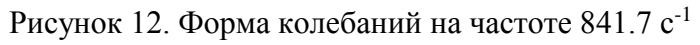

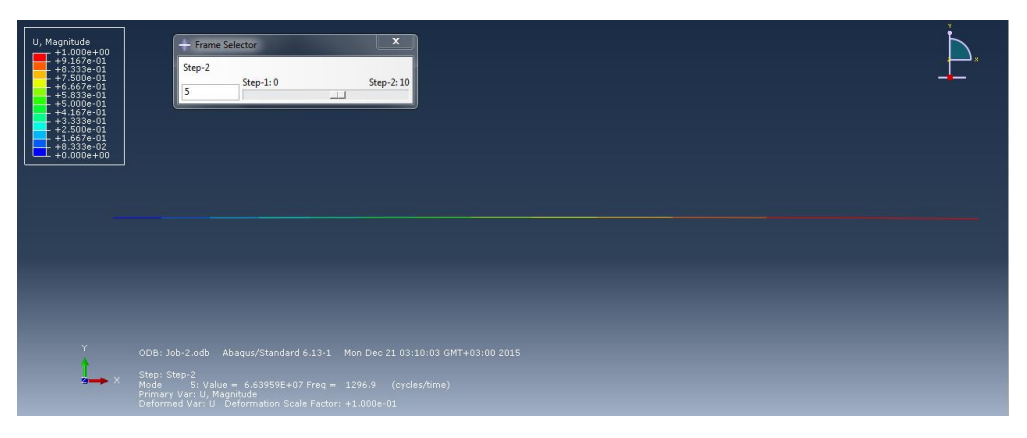

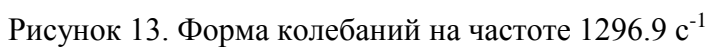

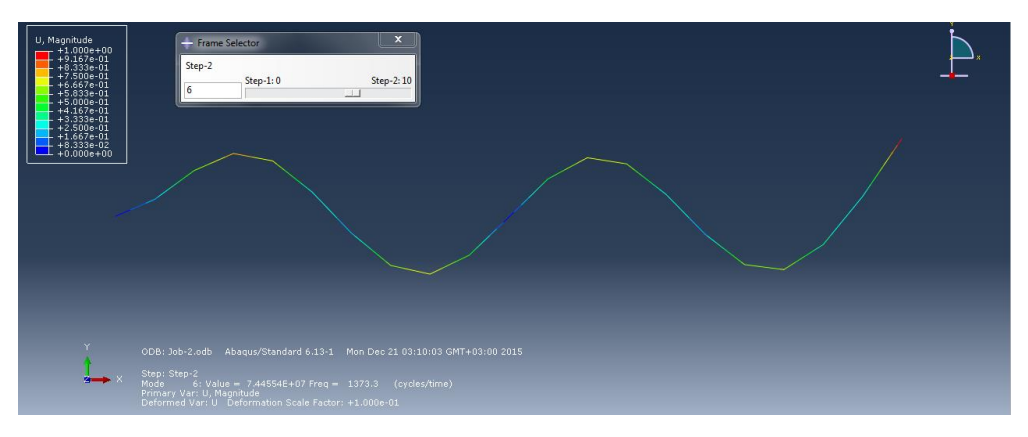

Рисунок 14. Форма колебаний на частоте 1373.3 с-1

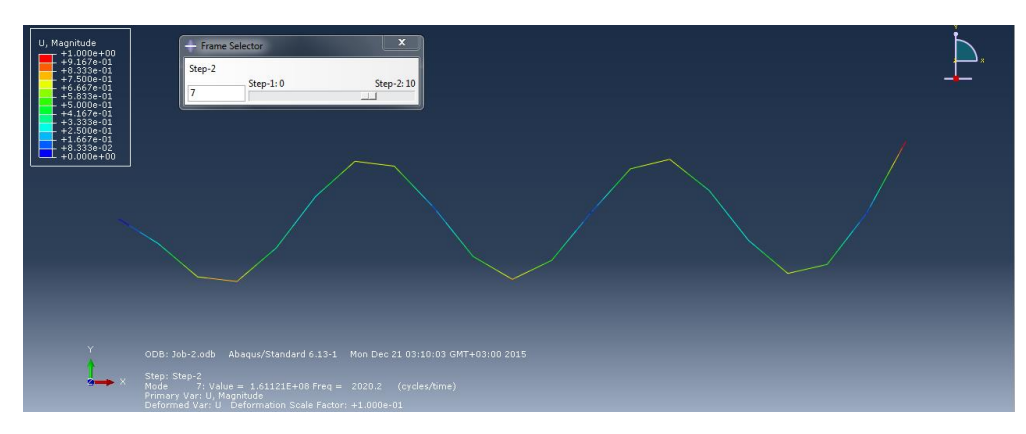

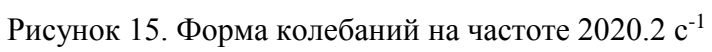

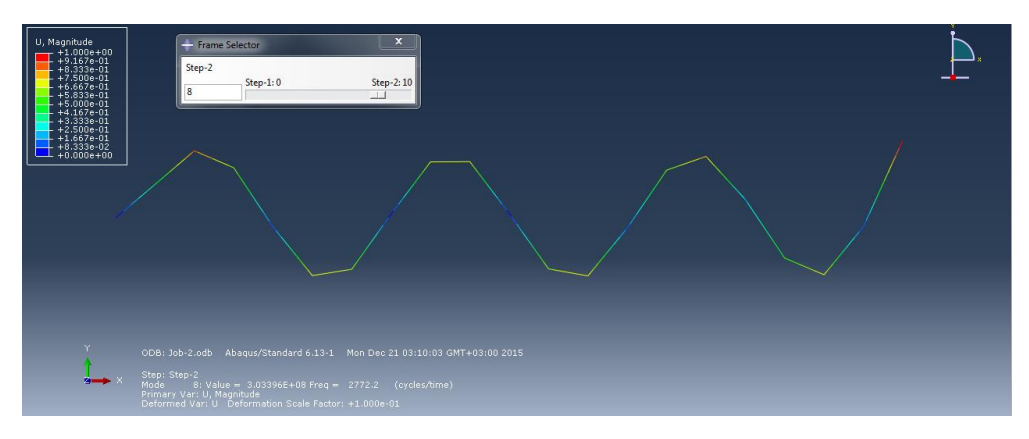

Рисунок 16. Форма колебаний на частоте 2772.2 с-1

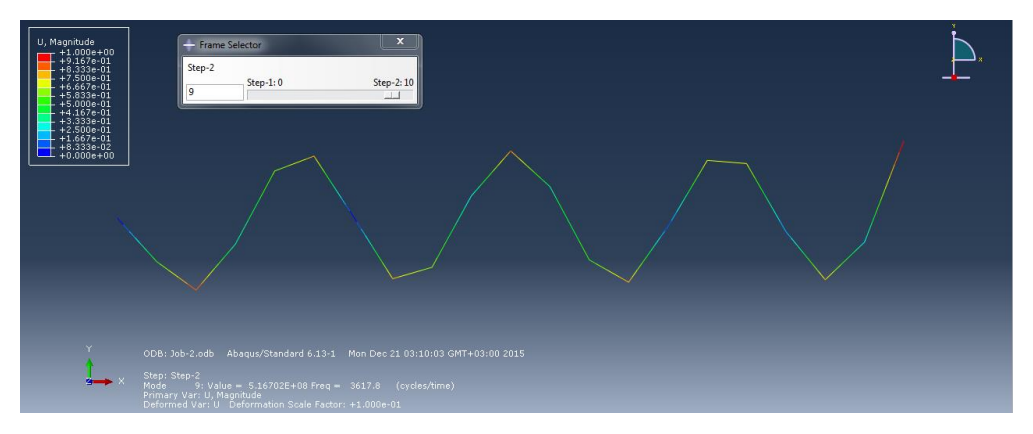

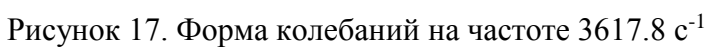

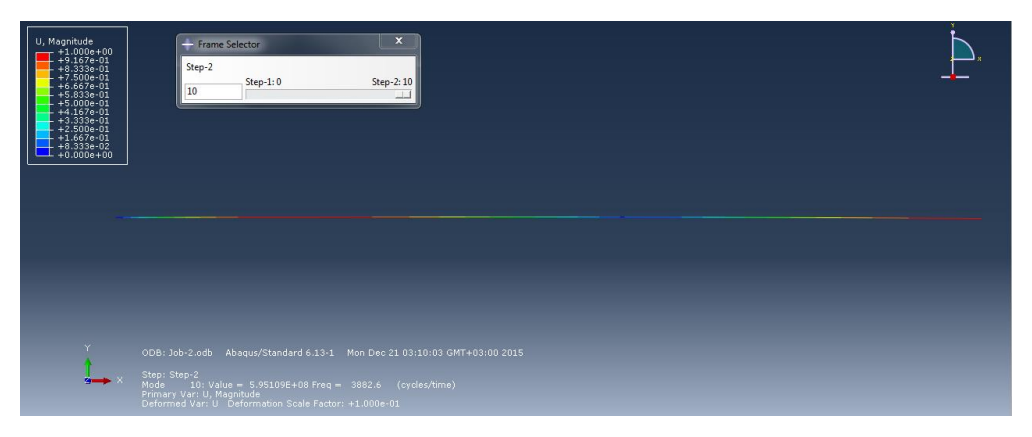

Рисунок 18. Форма колебаний на частоте 3882.6 с<sup>-1</sup>

#### **Динамический расчёт балки**

<span id="page-9-0"></span>Моделирование свободных колебаний балки было реализовано в программном пакете Abaqus. Для этого с одномерной модели нагруженной балки на новом шаге анализа были сняты приложенные нагрузки. Тип шага – Dynamic, Implicit. Для отслеживания перемещений балки были выбраны точки А, В и С, в которых ранее были приложены нагрузки. Для этих точек были созданы соответствующие Output Requests. Сначала был выбран слишком малый шаг по времени, поэтому были получены результаты, не соответствующие действительности, график показан на рисунке 19 Графики перемещений точек представлены на рисунках 20-22, а на рисунке 23 показан график, на котором можно сравнить амплитуду и форму колебаний точек.

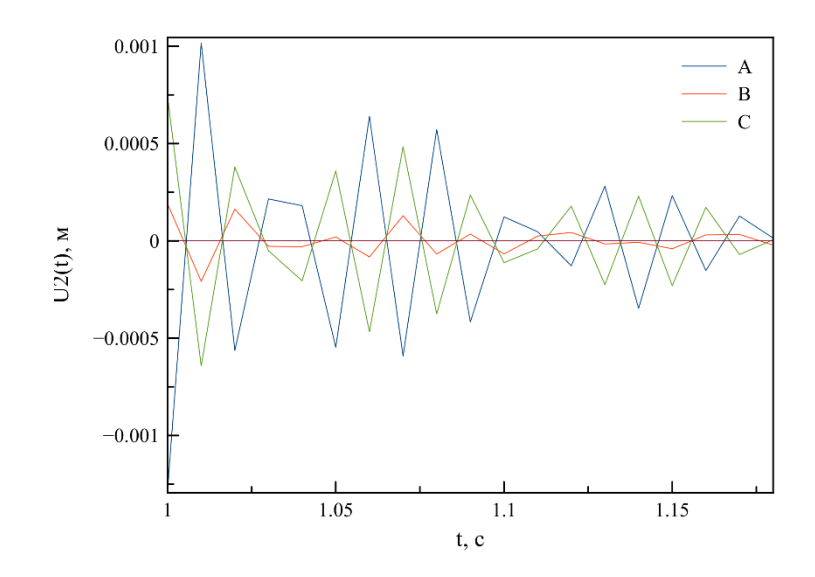

Рисунок 19. Вид колебаний точек балки при слишком крупном шаге

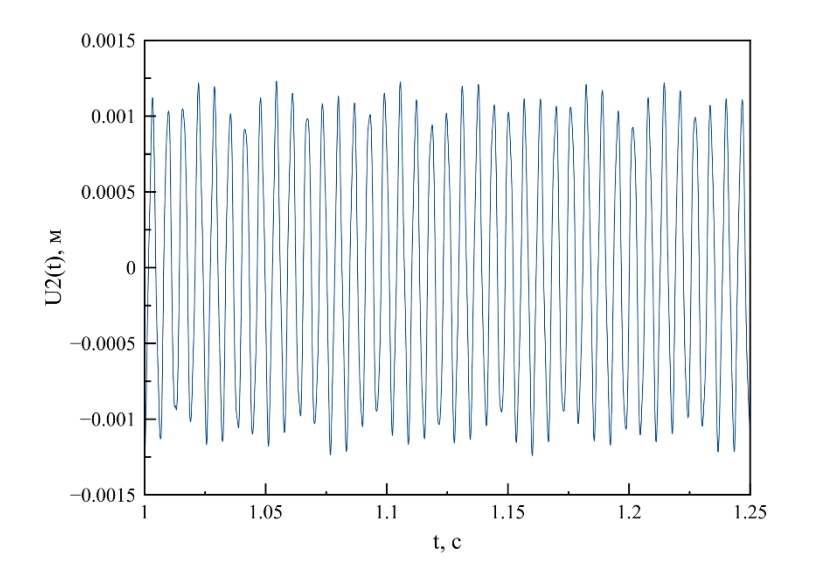

Рисунок 19. Свободные колебания точки А

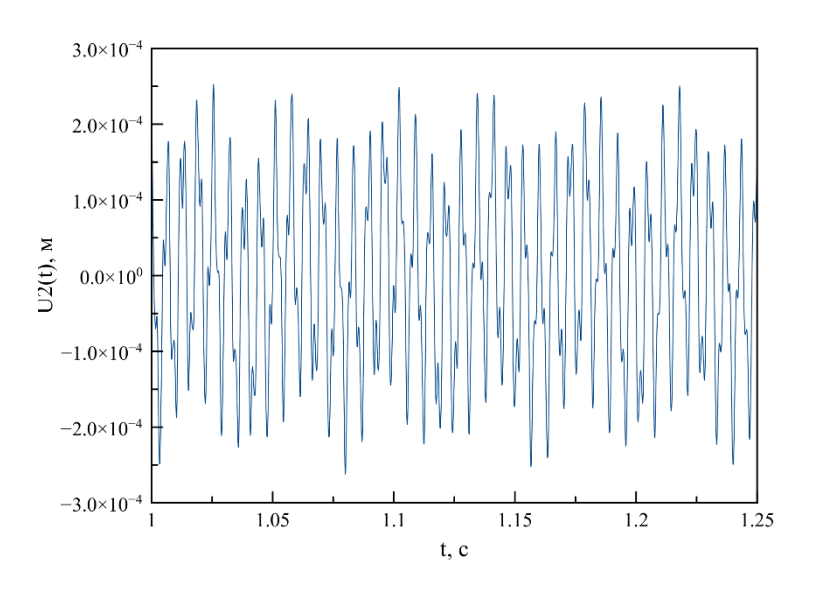

Рисунок 21. Свободные колебания точки В

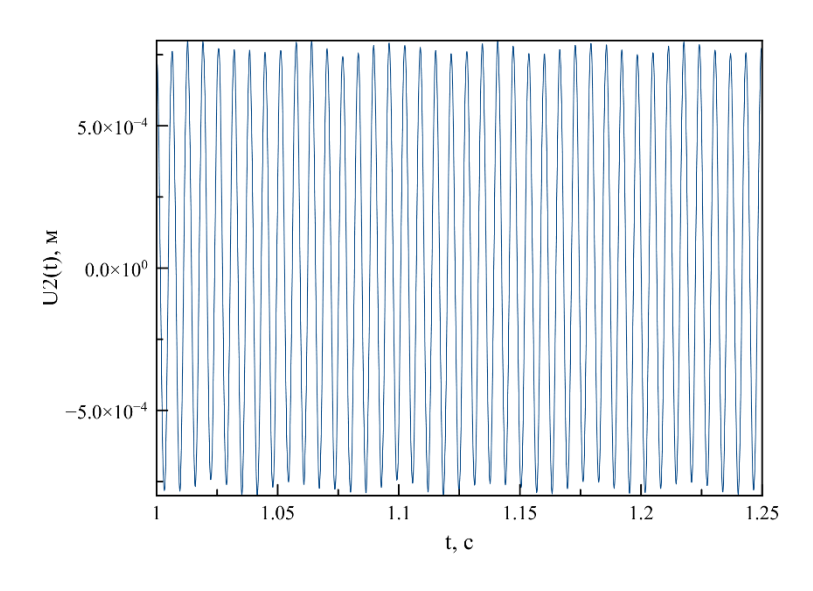

Рисунок 21. Свободные колебания точки С

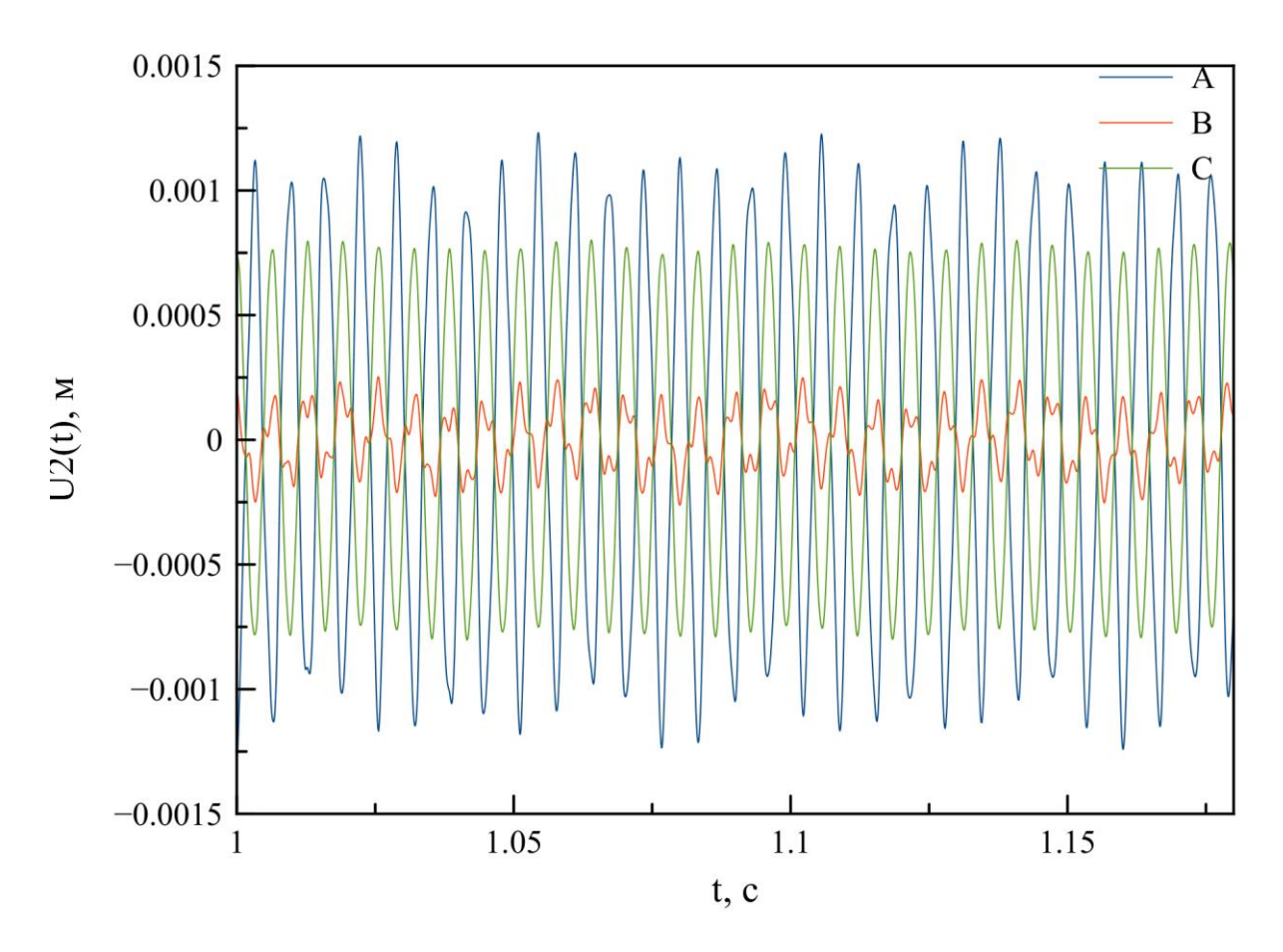

Рисунок 22. Сравнение амплитуды и форм колебаний точек А, В, С

### **Выводы**

<span id="page-12-0"></span>Для заданной балки был проведён статический расчёт аналитическим способом с применением программы Mathcad и методом конечных элементов в программном пакете Abaqus для двух разных моделей. Результаты оформлены в виде эпюр прогибов и графика ошибок результатов численного решения. Видно, что одномерная модель балки даёт результаты, более близкие к результатам, полученным при помощи аналитического решения.

Были найдены первые десять частот собственных колебаний и формы колебаний при этих частотах. Форма колебаний на частоте 1296.9 с<sup>-1</sup> и 3882.6 с<sup>-1</sup> (рисунок 13 и 18 соответственно) указывает на то, что на этих частотах происходят продольные колебания.

Был проведён динамический расчёт балки в программном пакете Abaqus, рассмотрены перемещения точек, в которых ранее была приложена нагрузка. Видно, что наибольшие перемещения в точке А, на свободном конце балки и в точке С, посередине балки. Свободны колебания имеют форму схожую с синусоидой, но отличающуюся от неё, так как видимая форма колебаний является суммой колебаний на всех собственных частотах. Особенно хорошо это видно для колебаний точки В.